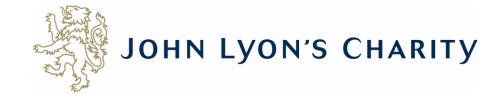

# How to start a new application

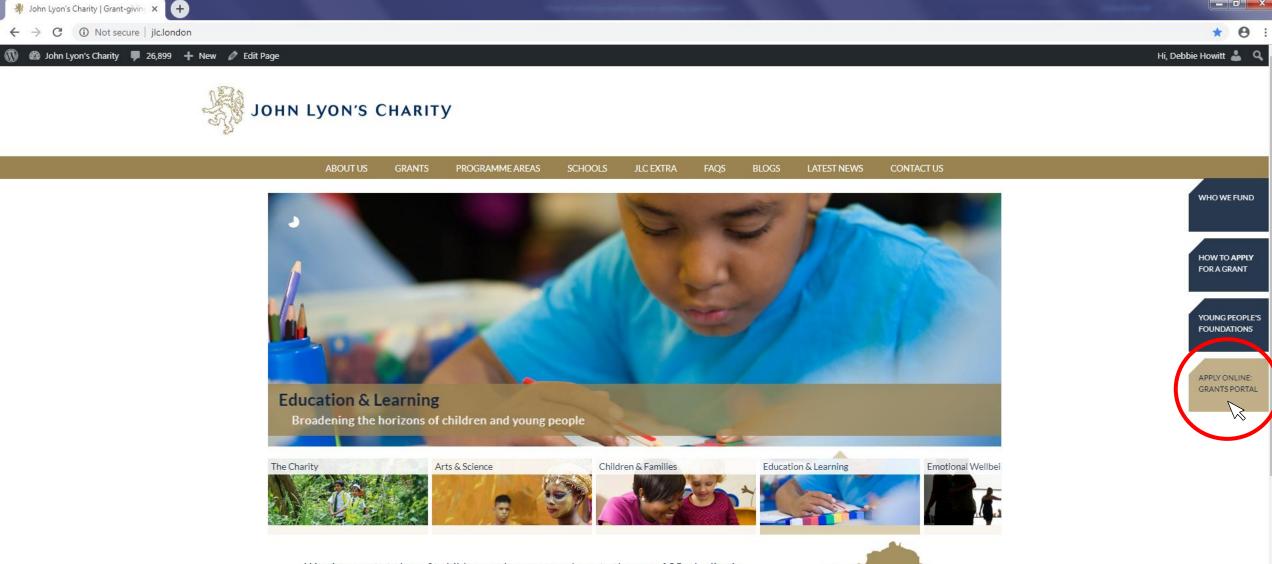

We give grants to benefit children and young people up to the age of 25 who live in nine boroughs in North and West London. Since 1991, the Charity has distributed over £100 million to a range of organisations that seek to promote the life-chances of children and young people through education

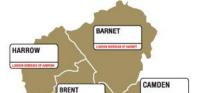

Go to the Grants Portal via our homepage: www.jlc.london

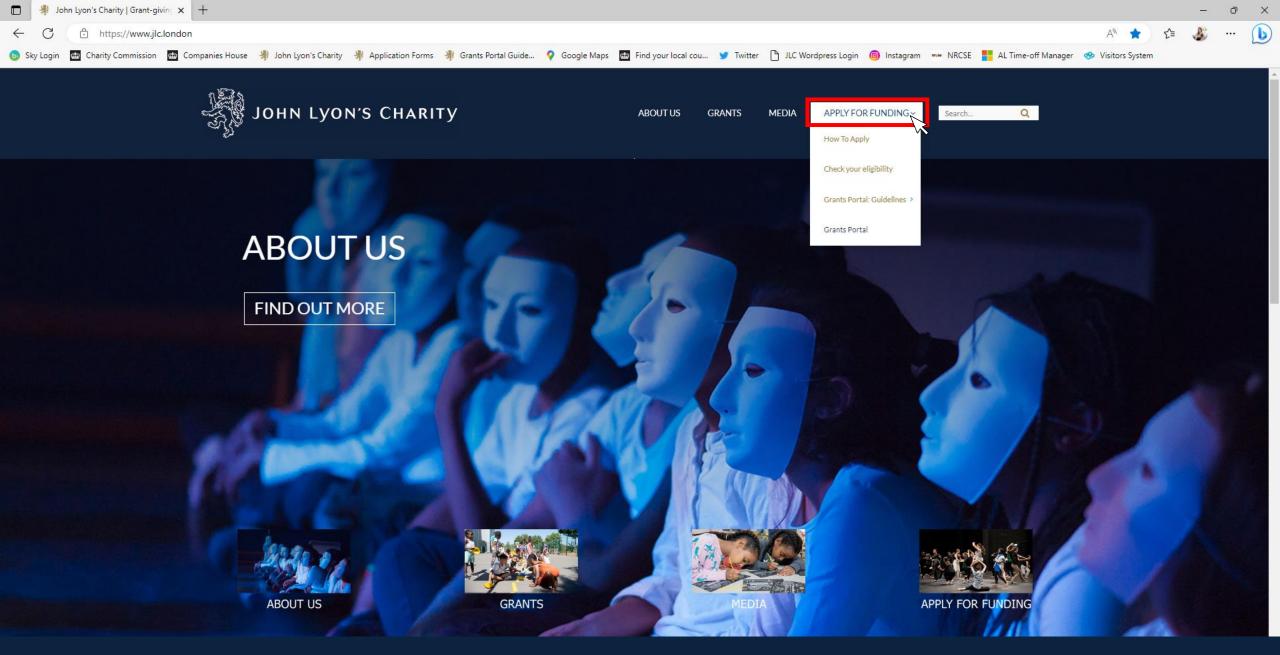

Go to the Grants Portal via our homepage: <u>www.jlc.london</u> and click on the 'Apply for Funding' menu

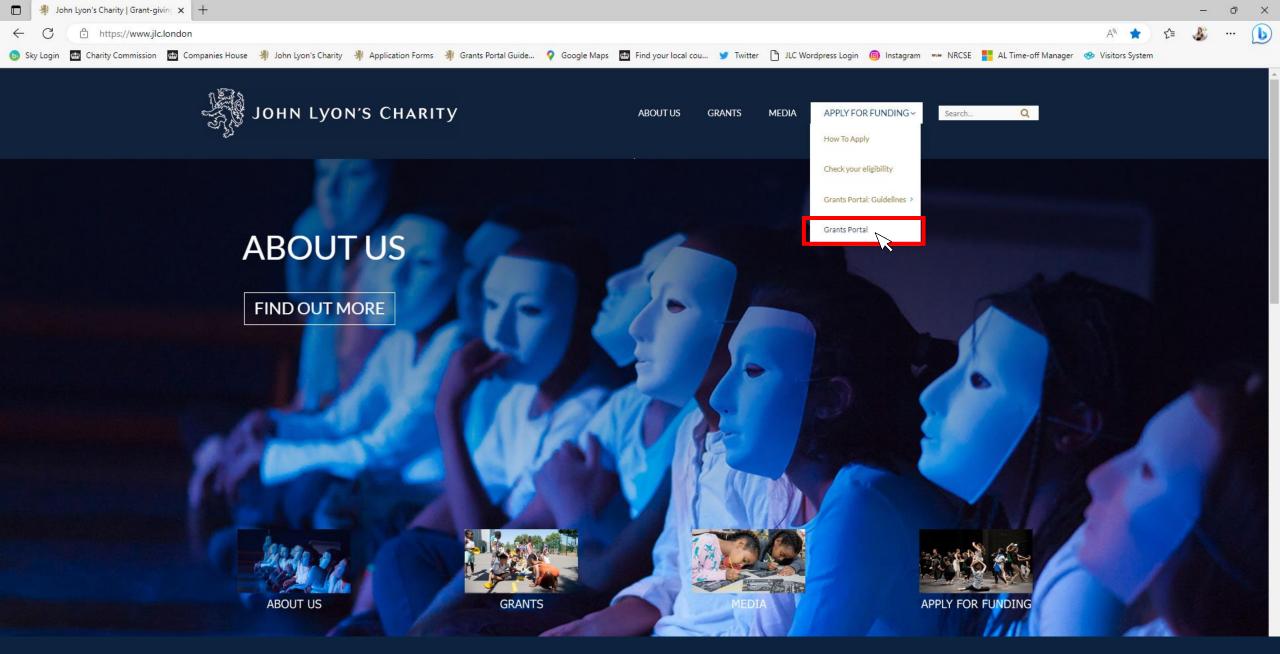

Select the 'Grants Portal' on the sub-menu

× https://www.grantrequest.co.uk/Login.aspx?ReturnUrl=%2faccountmanager.aspx%3fSA%3dAM%26sid%3d103&SA=AM&sid=103

(<del>+</del>)

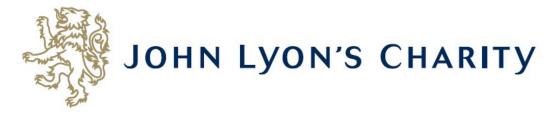

# Please Sign In

If you already have a John Lyon's Charity account, please sign in with your email address and password.

If you do not have an account, please click the 'New Applicant' link to create one.

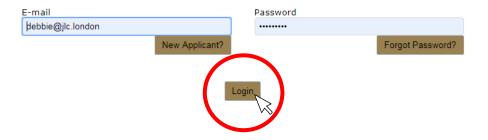

If you already have an online account, enter the e-mail address and password that you used when creating your account. Click 'Login'.

\_ D X

Exit

× +

C A https://www.grantrequest.co.uk/Login.aspx?ReturnUrl=%2faccountmanager.aspx%3fSA%3dAM%26sid%3d103&SA=AM&sid=103

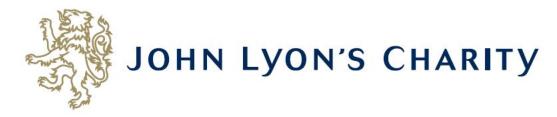

# Please Sign In

If you already have a John Lyon's Charity account, please sign in with your email address and password.

If you do not have an account, please click the 'New Applicant' link to create one.

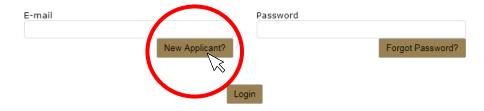

If you have not applied online to the Charity before, you will need to create a new account. Click 'New Applicant?' and follow the instructions. Keep your account details safe, as you will need them for any reports, grant contracts and future applications. Exit

× +

C A https://www.grantrequest.co.uk/Login.aspx?ReturnUrl=%2faccountmanager.aspx%3fSA%3dAM%26sid%3d103&SA=AM&sid=103

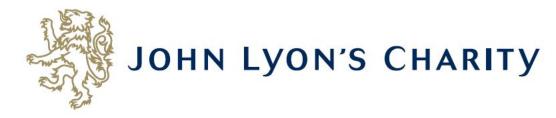

## Please Sign In

If you already have a John Lyon's Charity account, please sign in with your email address and password.

If you do not have an account, please click the 'New Applicant' link to create one.

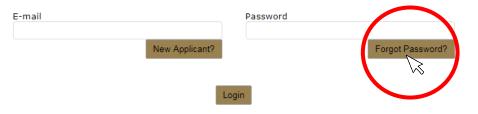

- 0 X

Θ

Exit

on 🕁

If you have forgotten your login details, click 'Forgot Password?' and follow the instructions. Keep your account details safe, as you will need them for any reports, grant contracts and future applications.

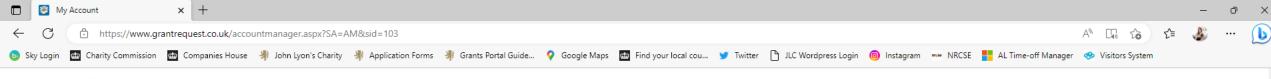

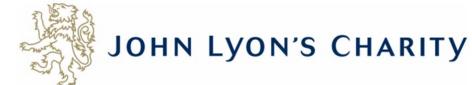

Account: debbie@jlc.london | Change E-mail/Password Last Log in: 19/05/2023 11:34 GMT01:00

Applications Requirements

### Applications

Welcome to your Grants Portal homepage.

This page can be used to start a new application, continue working on 'In Progress' applications or view 'Submitted' applications.

Step-by-step guidelines for using the Grants Portal can be downloaded here. To find out more about the application process for each grant fund, visit our website. Please also ensure that you have read our Eligibility Guidance to understand what we fund. Please note that all information provided will be subject to our Privacy Policy.

Exit

### **Reporting Requirements**

Requirements refer to any tasks you need to complete to progress your grant further. Primarily this will relate to your reporting or grant contracts. To view any outstanding requirements please click on the Requirement tab above, if this tab is not yet visible it means you currently do not have any requirements linked to your applications.

### Tips and guidance

You can save your progress on your application at any time, and return to it later. You will be emailed a copy of your application each time it is saved.

<u>Please note</u>: The application form will time out after 45 minutes if left idle (you are not working on it), or after 60 minutes on one page. If your application times out and you have not saved your progress, any data will be lost. You will receive a reminder to save your work before it times out, however we recommend saving every 30 minutes anyway.

When completing the application form, we strongly recommend you answer every question. Please take the time to check your application carefully, especially the grammar and spelling of your/your organisation's contact details to avoid any delays in processing your application.

On submitting your application, you will receive an email to confirm that it has been received by John Lyon's Charity. If you have any difficulties, please get in touch.

### Navigation

You can move forwards and backwards through your application by clicking on any of the section headings at the top of the page. Do not use the back button on your browser as this could lead to you losing your work.

This is your homepage. Please read through this information carefully as it will help when submitting an application. Scroll to the bottom of the page to find links to your application(s).

|              | 😻 My    | / Account             | × +                                                                                                    |                       | -        | O.        | ×  |
|--------------|---------|-----------------------|----------------------------------------------------------------------------------------------------|-----------------------|----------|-----------|----|
| $\leftarrow$ | С       | fttps://www.gra       | rantrequest.co.uk/accountmanager.aspx?SA=AM&sid=103                                                                                                    | A 🗔 🏠 🗲               | 3        | [         |    |
| 🍺 Sky        |         |                       | 📾 Companies House<br>John Lyon's Charity<br>Application Forms 뵭 Grants Portal Guide 💡 Google Maps 🔤 Find your local cou 🎔 Twitter 🗋 JLC Wordpress Login 🎯 Instagram 🚥 NRCSE <table-cell-rows> AL Time-off Manager</table-cell-rows>                               | 🚸 Visitors System     |          |           |    |
|              | i nis p | age can be used to st | tart a new application, continue working on "in Progress" applications or view "Submitted" applications.                                                                                                    |                       |          |           |    |
|              |         |                       | r using the Grants Portal can be downloaded here. To find out more about the application process for each grant fund, visit our website. Please also ensure that you have read our <u>Eligibility Guidance</u> to un II be subject to our <u>Privacy Policy</u> . | derstand what we fund | . Please | note that | t. |
|              |         |                       |                                                                                                    |                       |          |           |    |

### **Reporting Requirements**

Requirements refer to any tasks you need to complete to progress your grant further. Primarily this will relate to your reporting or grant contracts. To view any outstanding requirements please click on the Requirement tab above, if this tab is not yet visible it means you currently do not have any requirements linked to your applications.

### Tips and guidance

You can save your progress on your application at any time, and return to it later. You will be emailed a copy of your application each time it is saved.

<u>Please note</u>: The application form will time out after 45 minutes if left idle (you are not working on it), or after 60 minutes on one page. If your application times out and you have not saved your progress, any data will be lost. You will receive a reminder to save your work before it times out, however we recommend saving every 30 minutes anyway.

When completing the application form, we strongly recommend you answer every question. Please take the time to check your application carefully, especially the grammar and spelling of your/your organisation's contact details to avoid any delays in processing your application.

On submitting your application, you will receive an email to confirm that it has been received by John Lyon's Charity. If you have any difficulties, please get in touch.

### Navigation

You can move forwards and backwards through your application by clicking on any of the section headings at the top of the page. Do not use the back button on your browser as this could lead to you losing your work.

### Start an application

Before you start any application please ensure you work in our Beneficial Area and meet our eligibility criteria.

To begin a new application, click on the name of the grant fund you wish to apply to below:

- Open Programme Stage 1 Proposal
- Schools in Partnership Fund Stage 1 Proposal
- School Holiday Activity Fund (SHAF)
- Cultural Capital Fund Only for previous JLC grantees or schools based in the Beneficial Area.
- Refurbishment Fund (Main and Small) Only for previous JLC grantees.
- Good Work Capacity Building Only for previous JLC grantees.
- Learning & Development Capacity Building Only for previous JLC grantees.

|                  |               |           |       |              | 3100 11 | Progress Applications • |
|------------------|---------------|-----------|-------|--------------|---------|-------------------------|
| Application Name | Project Title | Requested | ID    | Last Updated | My Role | Action                  |
| Proposal Form    |               |           | 33311 | 02/06/2023   | Owner   | 🔐 🗊 루                   |

To Designed Applications of

Click on the name of the Grant Fund you would like to apply to. This will take you to an eligibility quiz, followed by the application form. For details of our Grant Funds visit: <u>https://www.jlc.london/grants/</u>

https://www.grantrequest.co.uk/application.aspx?sid=103&AID=33311

× +

😻 Proposal Form

Sky Login

n

 $\times$ **(b)** 

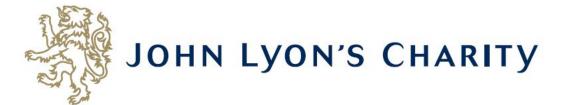

| 1. Organisation and Contact Details                                           | Review My Application                                                                                           |
|-------------------------------------------------------------------------------|----------------------------------------------------------------------------------------------------|
|                                                                               | 1. Organisation and Contact Details                                                                             |
| * Required before final submission                                            | Printer Friendly Version   E-mail Draft                                                                         |
|                                                                               |                                                                                                    |
| Organisation Details                                                          |                                                                                                    |
| * Organisation Name                                                           |                                                                                                    |
| Junior Youth Club (Exempla                                                    | r)                                                                                                    |
| * Organisation Type                                                           |                                                                                                    |
| Charity                                                                       | ✓                                                                                                    |
| Enter your Charity Commission Re<br>for further information<br>Street Address | gistration Number. This is required unless you are an organisation with automatic charitable status. Click here |
| * City                                                                        |                                                                                                    |
| * Post Code 👔                                                                 |                                                                                                    |

Congratulations! You have started a new application.

😽 John Lyon's Charity | Grant-giving 🗙 🛛 🔯 My Account

☆ \varTheta :

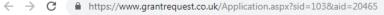

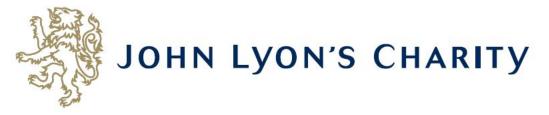

| 1. Organisation and Contact Details                                                                                                    | 2. About your Organisation                                                                                                    | 3. About your Project                                                                                                   | 4. Financial Information                                                                   | 5. Attachments & Declaration                                                                      | Review My Application  |
|----------------------------------------------------------------------------------------------------|----------------------------------------------------------------------------------------------------|----------------------------------------------------------------------------------------------------|--------------------------------------------------------------------------------------------|---------------------------------------------------------------------------------------------------|------------------------|
| * Required before final submission                                                                                                    |                                                                                                    | . Organisation and                                                                                                    | Contact Details                                                                            | Printer Friendly Ver                                                                              | sion   E-mail Draft    |
| Tips and Guidance                                                                                                    |                                                                                                    |                                                                                                    |                                                                                            |                                                                                                   |                        |
| <ul> <li>application form. If you</li> <li>Part 3 Organisation E<br/>application form. If you</li> <li>Annual Accounts - Yo</li> </ul> | t - This will need to be down<br>wish to complete the form<br>Budget - This will need to<br>wish to complete the form<br>ur organisation's latest sig<br>bank statement - Date<br>en submitted<br>e following documents: | wnloaded, completed<br>n in advance, it can b<br>be downloaded, com<br>n in advance, it can b<br>nned and audited (if a | e downloaded here<br>pleted and uploaded in<br>e downloaded here<br>pplicable) Annual Acco | ttachments & Declaration' s<br>the 'Attachments & Declara<br>unts<br>sked to provide this once yo | ition' section of this |
| You can save your progress saved.                                                                                                    | on your application at any                                                                                                    | time, and return to i                                                                                                   | it later. You will be ema                                                                  | iled a copy of your applicat                                                                      | ion each time it is    |
| You can move forwards and your answer by pressing the                                                                                  |                                                                                                    |                                                                                                    | on any of the section l                                                                    | headings at the top of the p                                                                      | age and spell check    |
| Organisation Details * Organisation Name                                                                                               |                                                                                                    |                                                                                                    |                                                                                            |                                                                                                   |                        |

Each of the forms look slightly different, depending on the Grant Fund you are applying to.

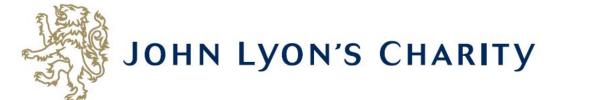

🗙 🔯 School Holiday Activity Fund (SH) 🗙 🕂

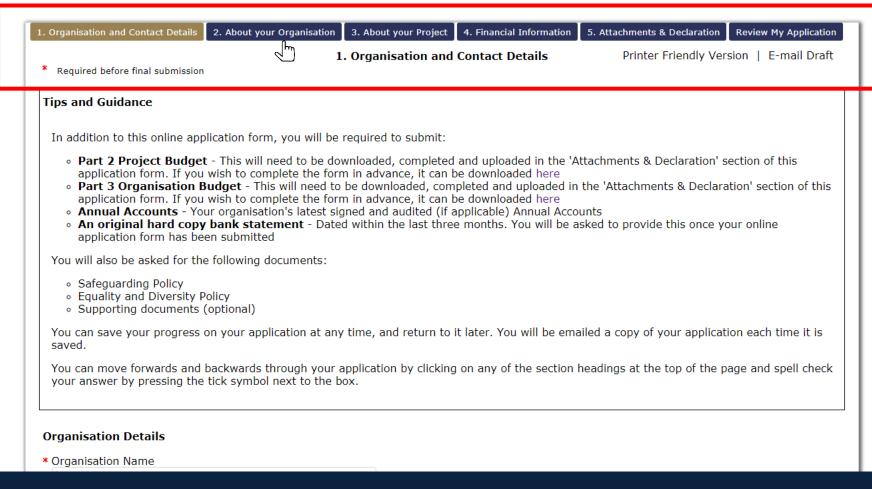

# To navigate between pages of your application, click on the headings.

| Website Address                                  |                                 |                      |  |
|--------------------------------------------------|---------------------------------|----------------------|--|
| Organisation Email Address 👔                     | ]                               |                      |  |
| Twitter<br>Please enter your organisation's Twit | ter name without the '@' symbol | e.g. JohnLyonCharity |  |
| ain Contact Details                              |                                 |                      |  |
| Prefix<br>- Select One - 🔻                       |                                 |                      |  |
| First Name                                       | Last Name                       |                      |  |
| Job Title                                        |                                 | <b>√</b>             |  |
| Telephone Number 👔                               |                                 |                      |  |
| Email Address                                    |                                 |                      |  |
| Confirm Email Address                            |                                 |                      |  |
|                                                  |                                 |                      |  |
|                                                  |                                 |                      |  |

Don't forget to <u>regularly save your progress</u> by clicking 'save & continue' or 'save & finish later' at the bottom of your screen.

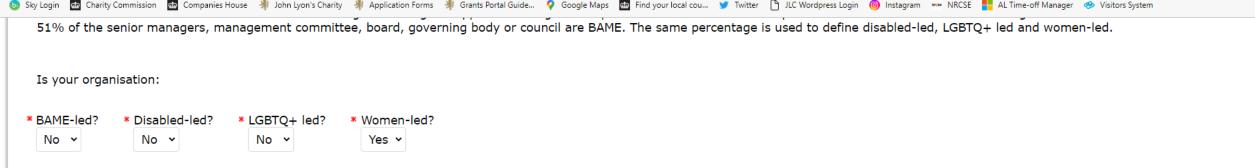

# **Declaration:** Please read carefully

I declare that the information given in this application form and on accompanying documents gives a full and accurate picture of the organisation's activities and financial position. I understand that any grant received from John Lyon's Charity (the Charity) must be spent in the manner agreed and within 12 months of receipt, except where expressly agreed for a longer term project. I agree that the organisation shall not dispose of any item purchased with Charity funds without the prior approval of the Trustee. I understand that it is a condition of receiving the grant that a report must be submitted by us for the benefit of the Trustee.

The Charity expects that you have taken adjustments for Covid-19 and other similar instances into your project planning and will make necessary alterations, when required, to ensure the safety of your beneficiaries, staff, volunteers and wider general public.

John Lyon's Charity sends monthly newsletters and updates regarding funding and capacity building opportunities to all current grantees. There is an opportunity to opt out from these if you would prefer not to receive them.

# **Bank Statement Procedure:**

If you are applying to the Charity for the first time or you have not received a payment from then Charity in the last three years, the Charity requires you to submit a PDF version of your Bank Statement. It must clearly show your organisation's name, bank account details and must be dated within the last 3 months. The Bank Statement must be sent via email to info@jlc.london at the same time or shortly after, submitting your online application.

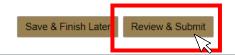

When you have completed your application, click 'Review & Submit'. This will take you to a summary of your application. Sky Login Charity Commission Companies House John Lyon's Charity Application Forms Grants Portal Guide... Google Maps Find your local cou... Twitter LUC Wordpress Login Instagram NRCSE LUC ALTIME-off Manager Visitors System
51% of the senior managers, management committee, board, governing body or council are BAME. The same percentage is used to define disabled-led, LGBTQ+ led and women-led.
Is your organisation:

 \* BAME-led?
 \* Disabled-led?
 \* LGBTQ+ led?
 \* Women-led?

 No
 No
 No
 Yes
 Yes

# **Declaration:** Please read carefully

I declare that the information given in this application form and on accompanying documents gives a full and accurate picture of the organisation's activities and financial position. I understand that any grant received from John Lyon's Charity (the Charity) must be spent in the manner agreed and within 12 months of receipt, except where expressly agreed for a longer term project. I agree that the organisation shall not dispose of any item purchased with Charity funds without the prior approval of the Trustee. I understand that it is a condition of receiving the grant that a report must be submitted by us for the benefit of the Trustee.

The Charity expects that you have taken adjustments for Covid-19 and other similar instances into your project planning and will make necessary alterations, when required, to ensure the safety of your beneficiaries, staff, volunteers and wider general public.

John Lyon's Charity sends monthly newsletters and updates regarding funding and capacity building opportunities to all current grantees. There is an opportunity to opt out from these if you would prefer not to receive them.

# **Bank Statement Procedure:**

If you are applying to the Charity for the first time or you have not received a payment from then Charity in the last three years, the Charity requires you to submit a PDF version of your Bank Statement. It must clearly show your organisation's name, bank account details and must be dated within the last 3 months. The Bank Statement must be sent via email to info@jlc.london at the same time or shortly after, submitting your online application.

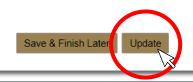

If you have made any final edits on the 'Review My Application' page, click 'Update'.

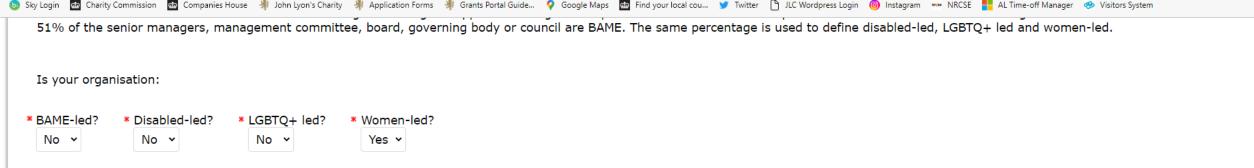

# **Declaration:** Please read carefully

I declare that the information given in this application form and on accompanying documents gives a full and accurate picture of the organisation's activities and financial position. I understand that any grant received from John Lyon's Charity (the Charity) must be spent in the manner agreed and within 12 months of receipt, except where expressly agreed for a longer term project. I agree that the organisation shall not dispose of any item purchased with Charity funds without the prior approval of the Trustee. I understand that it is a condition of receiving the grant that a report must be submitted by us for the benefit of the Trustee.

The Charity expects that you have taken adjustments for Covid-19 and other similar instances into your project planning and will make necessary alterations, when required, to ensure the safety of your beneficiaries, staff, volunteers and wider general public.

John Lyon's Charity sends monthly newsletters and updates regarding funding and capacity building opportunities to all current grantees. There is an opportunity to opt out from these if you would prefer not to receive them.

# **Bank Statement Procedure:**

If you are applying to the Charity for the first time or you have not received a payment from then Charity in the last three years, the Charity requires you to submit a PDF version of your Bank Statement. It must clearly show your organisation's name, bank account details and must be dated within the last 3 months. The Bank Statement must be sent via email to info@jlc.london at the same time or shortly after, submitting your online application.

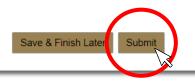

You will then be asked to review once more. Once there are no error messages or missing information, you will have the option to click 'submit' to send your application to the Charity.